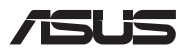

# *Οδηγός αναβάθμισης*

## **Αφαίρεση του καλύμματος του διαμερίσματος**

**ΣΗΜΕΙΩΣΗ:** Η εμφάνιση της κάτω πλευράς του υπολογιστή notebook σας μπορεί να διαφέρει ανάλογα με το μοντέλο.

- A. Αφαιρέστε τη βίδα(ες) από το κάλυμμα διαμερίσματος του φορητού Η/Υ σας.
- B. Χαλαρώστε τη βίδα τύπου pop-open χωρίς να αφαιρέσετε τη βίδα από το κάλυμμα.
- C. Τραβήξτε έξω το κάλυμμα του διαμερίσματος και αφαιρέστε το πλήρως από τον υπολογιστή notebook.

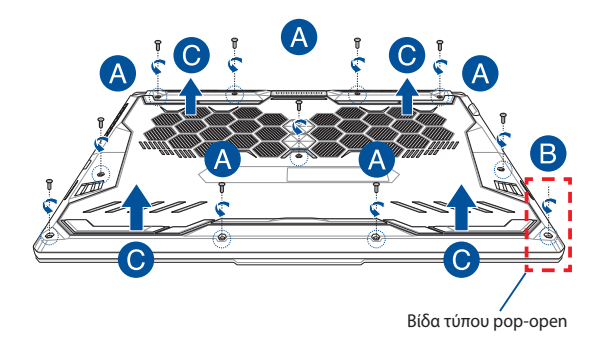

Επανατοποθέτηση του καλύμματος του διαμερίσματος:

- A. Ευθυγραμμίστε και επανατοποθετήστε το κάλυμμα του διαμερίσματος.
- B. Ασφαλίστε το κάλυμμα, χρησιμοποιώντας τη βίδα(ες) που αφαιρέσατε προηγουμένως.
- C. Σφίξτε τη βίδα τύπου pop-open.

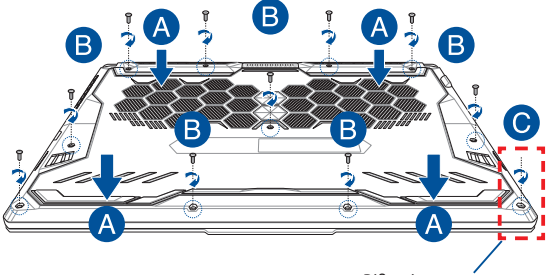

Βίδα τύπου pop-open

### **Χάρτης βιδών καλύμματος**

### **Μοντέλο 15"**

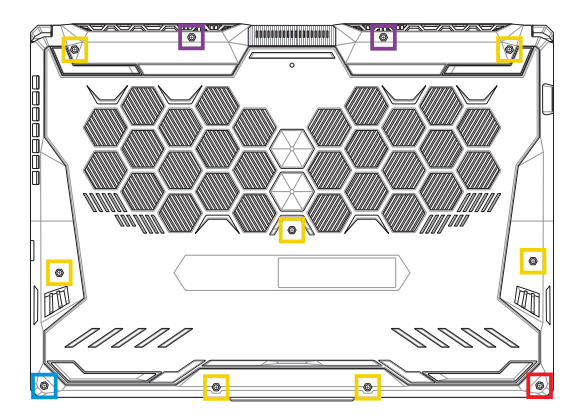

- $M2,5$  X 14 (2 τεμ.)
- M2,5 X 11 (7 τεμ.)  $\Box$
- M2,5 X 5,5 (1 τεμ.)
- **M2,5 X 6 (1 βίδα τύπου pop-open)**

### **Μοντέλο 17"**

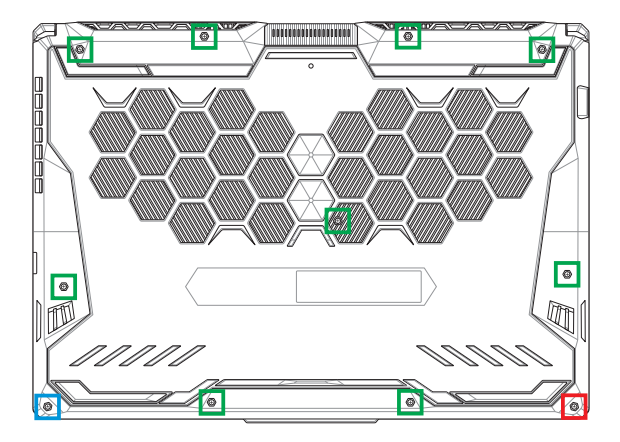

- M2,5 X 12 (9 τεμ.)
- M2,5 X 5,5 (1 τεμ.)
- M2,5 X 6 (1 βίδα τύπου pop-open)T.

## **Εγκατάσταση μονάδας RAM**

Αναβαθμίστε τη χωρητικότητα της μνήμης του υπολογιστή notebook εγκαθιστώντας μια μονάδα RAM (μνήμη τυχαίας προσπέλασης) στο διαμέρισμα μονάδας μνήμης. Τα ακόλουθα βήματα παρουσιάζουν τη διαδικασία εγκατάστασης μιας μονάδας RAM στον υπολογιστή notebook:

> **ΠΡΟΕΙΔΟΠΟΙΗΣΗ!** Πριν να αφαιρέσετε το κάλυμμα του διαμερίσματος, αποσυνδέστε όλα τα συνδεδεμένα περιφερειακά, οποιεσδήποτε γραμμές τηλεφώνου ή τηλεπικοινωνιών, καθώς και τον σύνδεσμο ρεύματος (όπως εξωτερικό τροφοδοτικό, συστοιχία μπαταριών κ.λπ.).

> **ΣΗΜΑΝΤΙΚΟ!** Επισκεφτείτε ένα εξουσιοδοτημένο κέντρο εξυπηρέτησης ή ένα σημείο λιανικής πώλησης για πληροφορίες σχετικά με την αναβάθμιση των μονάδων RAM για τον δικό σας υπολογιστή notebook. Να αγοράζετε μονάδες RAM από εξουσιοδοτημένα σημεία λιανικής πώλησης για αυτόν τον υπολογιστή notebook, ώστε να εξασφαλίσετε τη μέγιστη συμβατότητα και αξιοπιστία.

#### **ΣΗΜΕΙΩΣΗ:**

- **•** Η εμφάνιση της κάτοψης του υπολογιστή notebook που διαθέτετε και της μονάδας RAM μπορεί να διαφέρει ανάλογα με το μοντέλο, ωστόσο η διαδικασία εγκατάστασης της μονάδας RAM παραμένει η ίδια.
- **•** Συνιστάται να εγκαταστήσετε τη μονάδα RAM υπό την επίβλεψη επαγγελματιών. Μπορείτε επίσης να επισκεφτείτε ένα εξουσιοδοτημένο κέντρο εξυπηρέτησης για περισσότερη βοήθεια.

Α. Αφαιρέστε το κάλυμμα του διαμερίσματος.

**ΣΗΜΕΙΩΣΗ:** Για περισσότερες λεπτομέρειες, ανατρέξτε στην ενότητα *Αφαίρεση του καλύμματος του διαμερίσματος* σε αυτό το εγχειρίδιο.

- Β. Ευθυγραμμίστε και εισαγάγετε τη μονάδα RAM στην υποδοχή μονάδας RAM.
- C. Πιέστε προς τα κάτω τη μονάδα RAM μέχρι να εφαρμόσει στη θέση της με ένα κλικ.

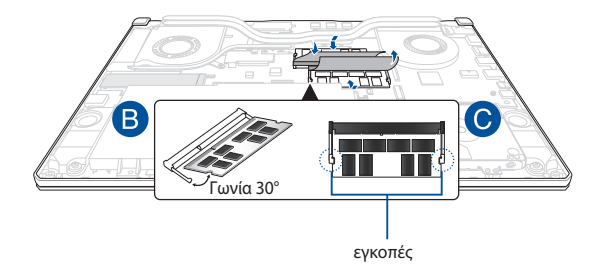

# **Εγκατάσταση μονάδας σκληρού δίσκου**

Αν χρειαστεί να εγκαταστήσετε μια καινούργια μονάδα HDD (μονάδα σκληρού δίσκου) στον υπολογιστή notebook, ανατρέξτε στα ακόλουθα βήματα:

> **ΣΗΜΑΝΤΙΚΟ!** Να αγοράζετε μονάδες σκληρών δίσκων από εξουσιοδοτημένα σημεία πώλησης αυτού του υπολογιστή notebook, ώστε να εξασφαλίσετε τη μέγιστη συμβατότητα και αξιοπιστία.

**ΠΡΟΕΙΔΟΠΟΙΗΣΗ!** Πριν να αφαιρέσετε το κάλυμμα του διαμερίσματος, αποσυνδέστε όλα τα συνδεδεμένα περιφερειακά, οποιεσδήποτε γραμμές τηλεφώνου ή τηλεπικοινωνιών, καθώς και τον σύνδεσμο ρεύματος (όπως εξωτερικό τροφοδοτικό, συστοιχία μπαταριών κ.λπ.).

#### **ΣΗΜΕΙΩΣΗ:**

- **•** Η εμφάνιση της κάτω πλευράς του υπολογιστή notebook σας και της μονάδας σκληρού δίσκου μπορεί να διαφέρει ανάλογα με το μοντέλο, αλλά η διαδικασία εγκατάστασης της μονάδας σκληρού δίσκου είναι ίδια.
- **•** Συνιστάται να αντικαταστήσετε τη μονάδα σκληρού δίσκου υπό την επίβλεψη επαγγελματιών. Μπορείτε επίσης να επισκεφτείτε ένα εξουσιοδοτημένο κέντρο εξυπηρέτησης για περισσότερη βοήθεια.

Α. Αφαιρέστε το κάλυμμα του διαμερίσματος.

**ΣΗΜΕΙΩΣΗ:** Για περισσότερες λεπτομέρειες, ανατρέξτε στην ενότητα *Αφαίρεση του καλύμματος του διαμερίσματος* σε αυτό το εγχειρίδιο.

- B. Ανασηκώστε ελαφρώς το κινητό τμήμα του συνδέσμου και αποσυνδέστε το καλώδιο από τη μητρική πλακέτα.
- C. Αφαιρέστε τη βίδα(ες) που ασφαλίζουν τον δίσκο HDD στο διαμέρισμα.
- D. (Προαιρετικά) Αν υπάρχει ήδη εγκατεστημένη μονάδα σκληρού δίσκου στον υπολογιστή notebook, ανασηκώστε ελαφρώς το φατνίο της μονάδας σκληρού δίσκου και βγάλτε το από το διαμέρισμα.
- E. Αποσυνδέστε το φατνίο της μονάδας σκληρού δίσκου από το καλώδιο της μονάδας σκληρού δίσκου όπως φαίνεται στην παρακάτω εικόνα.

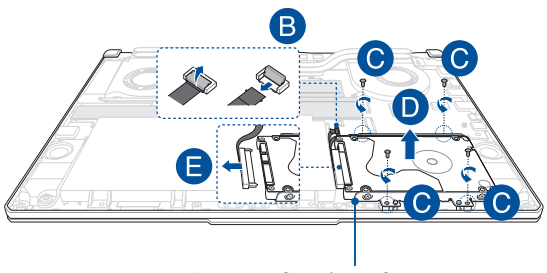

Φατνίο μονάδας σκληρού δίσκου

- F. (Προαιρετικά) Εάν υπάρχει ήδη προσαρτημένη μονάδα σκληρού δίσκου στο φατνίο της μονάδας σκληρού δίσκου, ανατρέξτε στα βήματα που ακολουθούν για τον τρόπο αφαίρεσης της παλιάς μονάδας σκληρού δίσκου:
	- 1. Αφαιρέστε όλες τις βίδες από τις πλευρές του δίσκου HDD.
	- 2. Αφαιρέστε την παλιά μονάδα σκληρού δίσκου από το φατνίο της μονάδας σκληρού δίσκου και κατόπιν τοποθετήστε την σε μια επίπεδη και στεγνή επιφάνεια με την PCB (Πλακέτα τυπωμένου κυκλώματος) στραμμένη προς τα επάνω, όπως φαίνεται στην παρακάτω εικόνα.

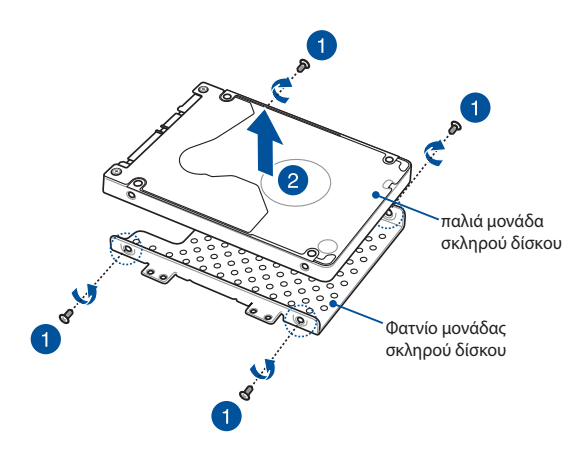

- G. Τοποθετήστε τη νέα μονάδα σκληρού δίσκου με την PCB (Πλακέτα τυπωμένου κυκλώματος) στραμμένη προς το φατνίο της μονάδας σκληρού δίσκου. Βεβαιωθείτε ότι οι σύνδεσμοι της θύρας της μονάδας σκληρού δίσκου δεν εμποδίζονται από κανένα τμήμα του φατνίου της μονάδας σκληρού δίσκου.
- H. Προσαρτήστε εκ νέου και ασφαλίστε τον δίσκο HDD με τη βίδα(ες) που αφαιρέσατε προηγουμένως.

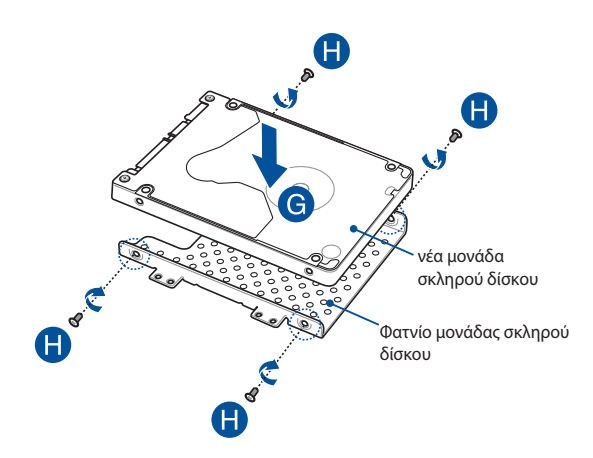

- I. Συνδέστε τον σύνδεσμο της μονάδας σκληρού δίσκου στη μονάδα σκληρού δίσκου.
- J. Επανατοποθετήστε το φατνίο της μονάδας σκληρού δίσκου στο διαμέρισμα και σπρώξτε το μέχρι να εφαρμόσει στη θέση του.
- K. Ασφαλίστε το δίσκο HDD με τη βίδα(ες) που αφαιρέσατε προηγουμένως.
- L. Συνδέστε το καλώδιο στη μητρική πλακέτα και πιέστε προς τα κάτω το κινητό τμήμα του συνδέσμου για να στερεώσετε το καλώδιο.

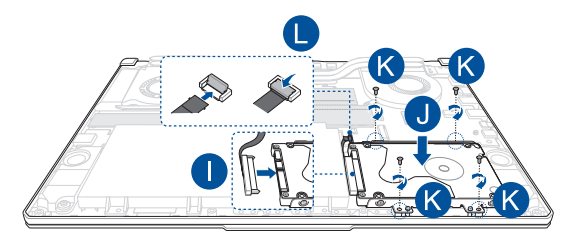

### **Εγκατάσταση κάρτας M.2**

Ακολουθήστε τα παρακάτω βήματα κατά την εγκατάσταση μιας συμβατής κάρτας M.2 στον υπολογιστή notebook:

> **ΣΗΜΑΝΤΙΚΟ!** Να αγοράζετε κάρτες M.2 από εξουσιοδοτημένα σημεία λιανικής πώλησης για αυτόν τον υπολογιστή notebook, ώστε να εξασφαλίσετε τη μέγιστη συμβατότητα και αξιοπιστία.

**ΠΡΟΕΙΔΟΠΟΙΗΣΗ!** Πριν να αφαιρέσετε το κάλυμμα του διαμερίσματος, αποσυνδέστε όλα τα συνδεδεμένα περιφερειακά, οποιεσδήποτε γραμμές τηλεφώνου ή τηλεπικοινωνιών, καθώς και τον σύνδεσμο ρεύματος (όπως εξωτερικό τροφοδοτικό, συστοιχία μπαταριών κ.λπ.).

#### **ΣΗΜΕΙΩΣΗ:**

- **•** Η εμφάνιση της κάτοψης του υπολογιστή notebook που διαθέτετε και της κάρτας M.2 μπορεί να διαφέρει ανάλογα με το μοντέλο, ωστόσο η διαδικασία εγκατάστασης της μονάδας παραμένει η ίδια.
- **•** Συνιστάται να εγκαταστήσετε την κάρτα M.2 υπό την επίβλεψη επαγγελματιών. Μπορείτε επίσης να επισκεφτείτε ένα εξουσιοδοτημένο κέντρο εξυπηρέτησης για περισσότερη βοήθεια.
- Η υποδοχή M.2 2280 δεν υποστηρίζει M.2 SATA SSD.

Α. Αφαιρέστε το κάλυμμα του διαμερίσματος.

**ΣΗΜΕΙΩΣΗ:** Για περισσότερες λεπτομέρειες, ανατρέξτε στην ενότητα *Αφαίρεση του καλύμματος του διαμερίσματος* σε αυτό το εγχειρίδιο.

- Β. Ευθυγραμμίστε και εισαγάγετε την κάρτα M.2 στην υποδοχή της μονάδας κάρτας.
- C. Ασφαλίστε την κάρτα M.2 στη θέση της χρησιμοποιώντας την παρεχόμενη βίδα(ες).

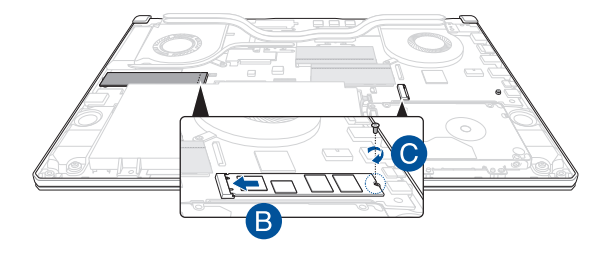

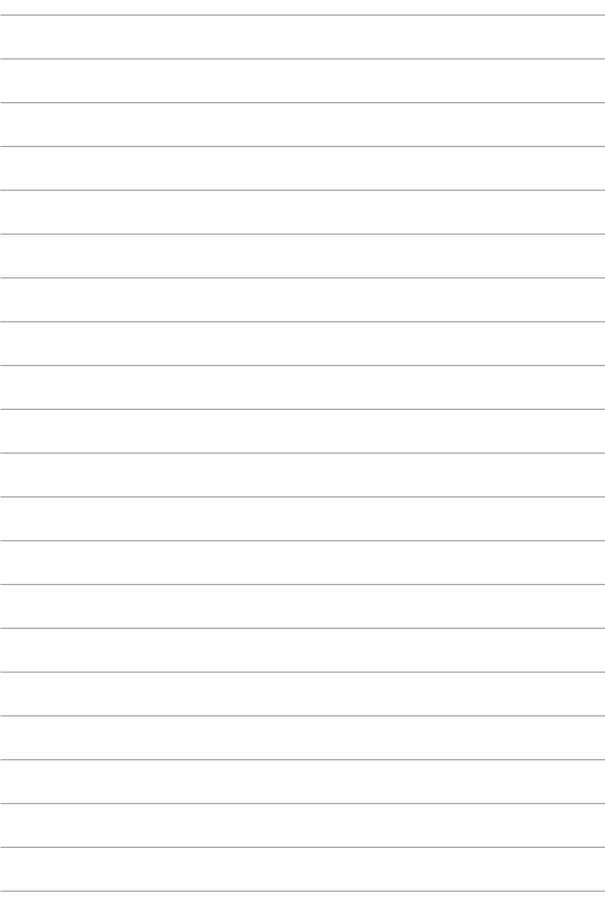